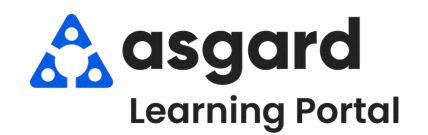

# **AsgardMobile Crear una Inspección (ING) iPhone**

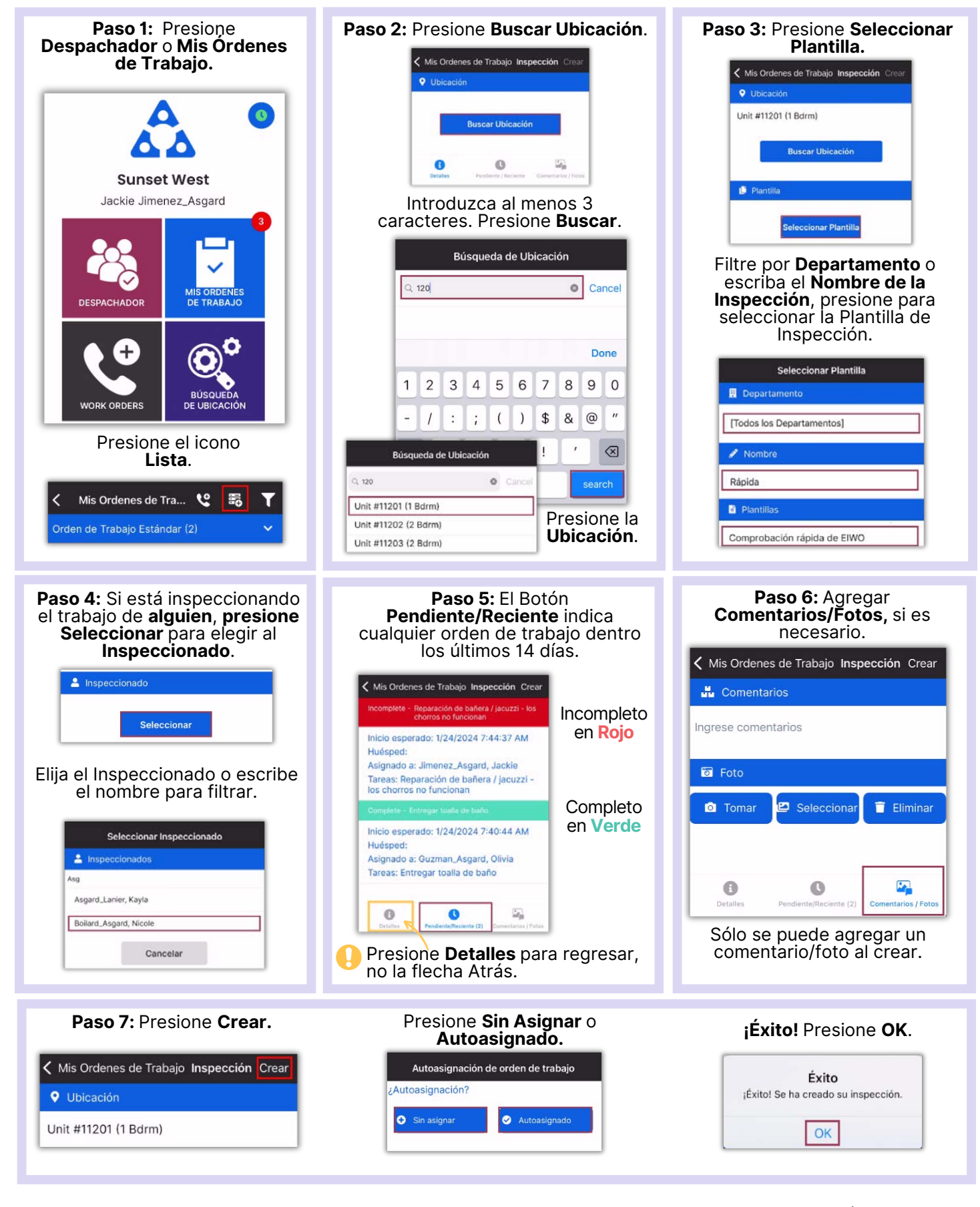

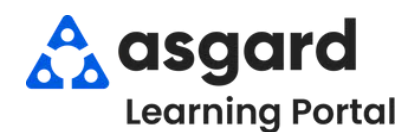

#### **AsgardMobile Crear una Inspección (HSKP) iPhone**

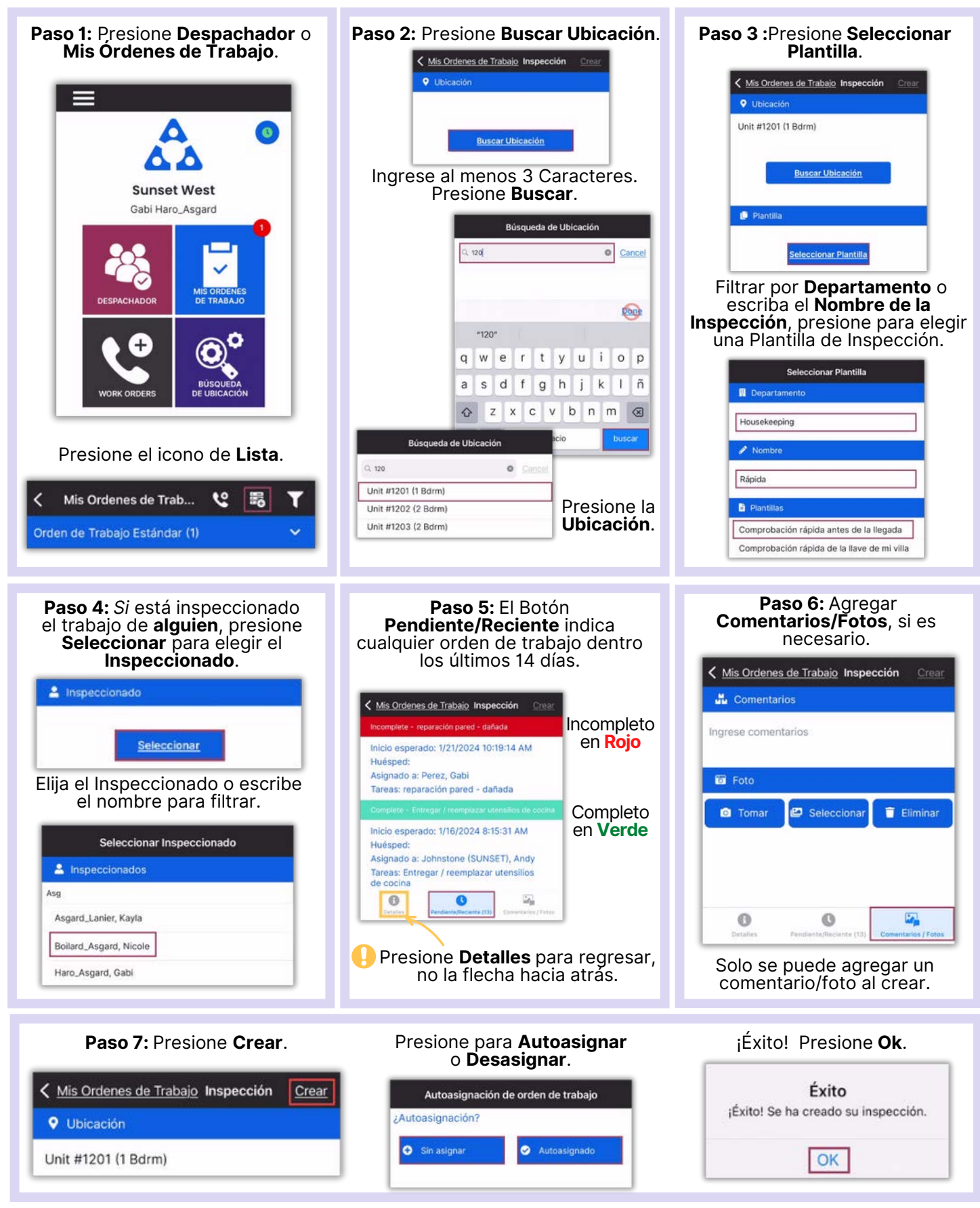

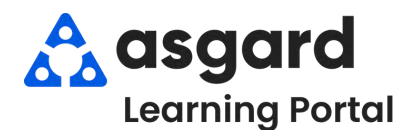

### **AsgardMobile Completar Una Inspección (ING) iPhone**

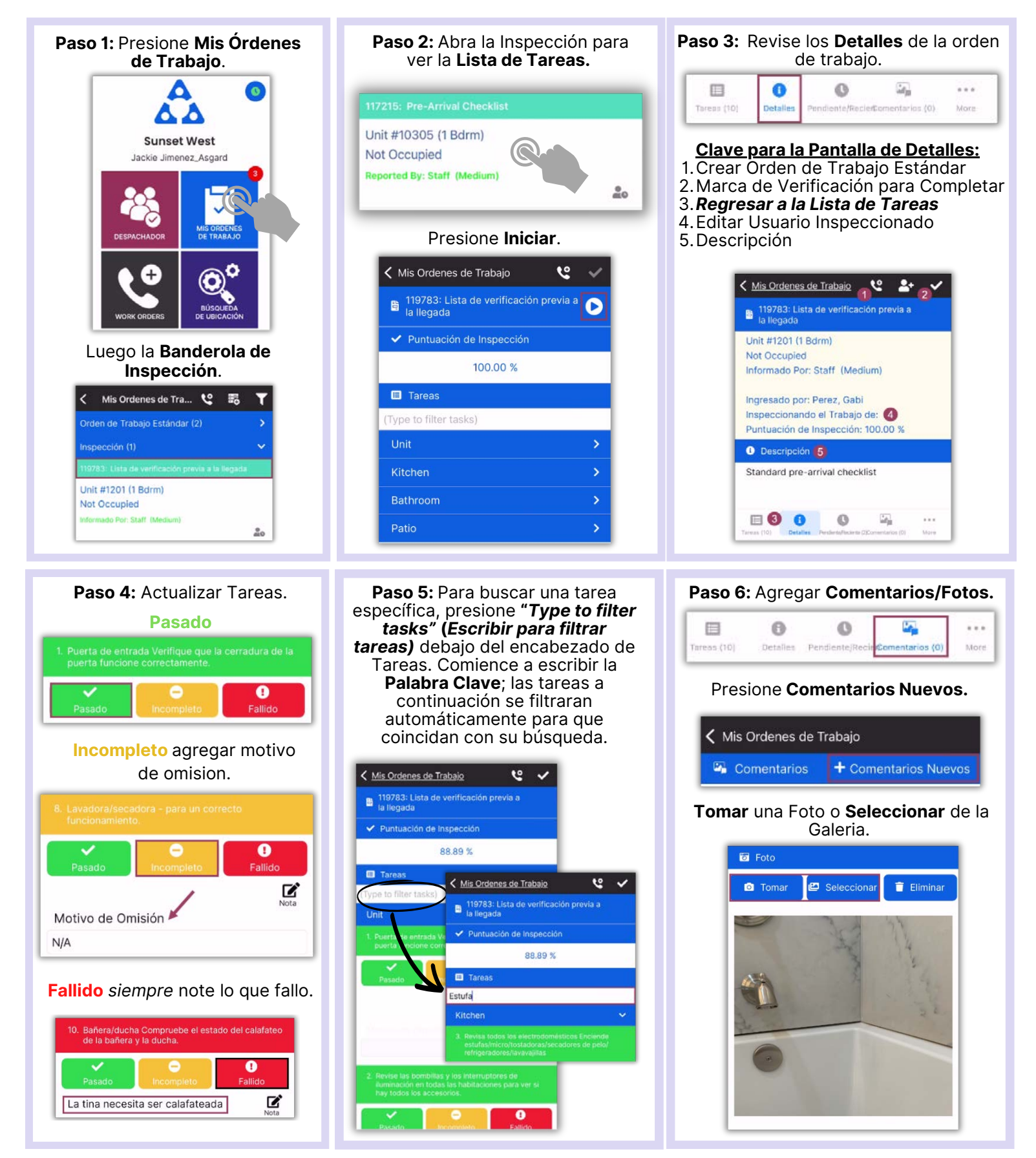

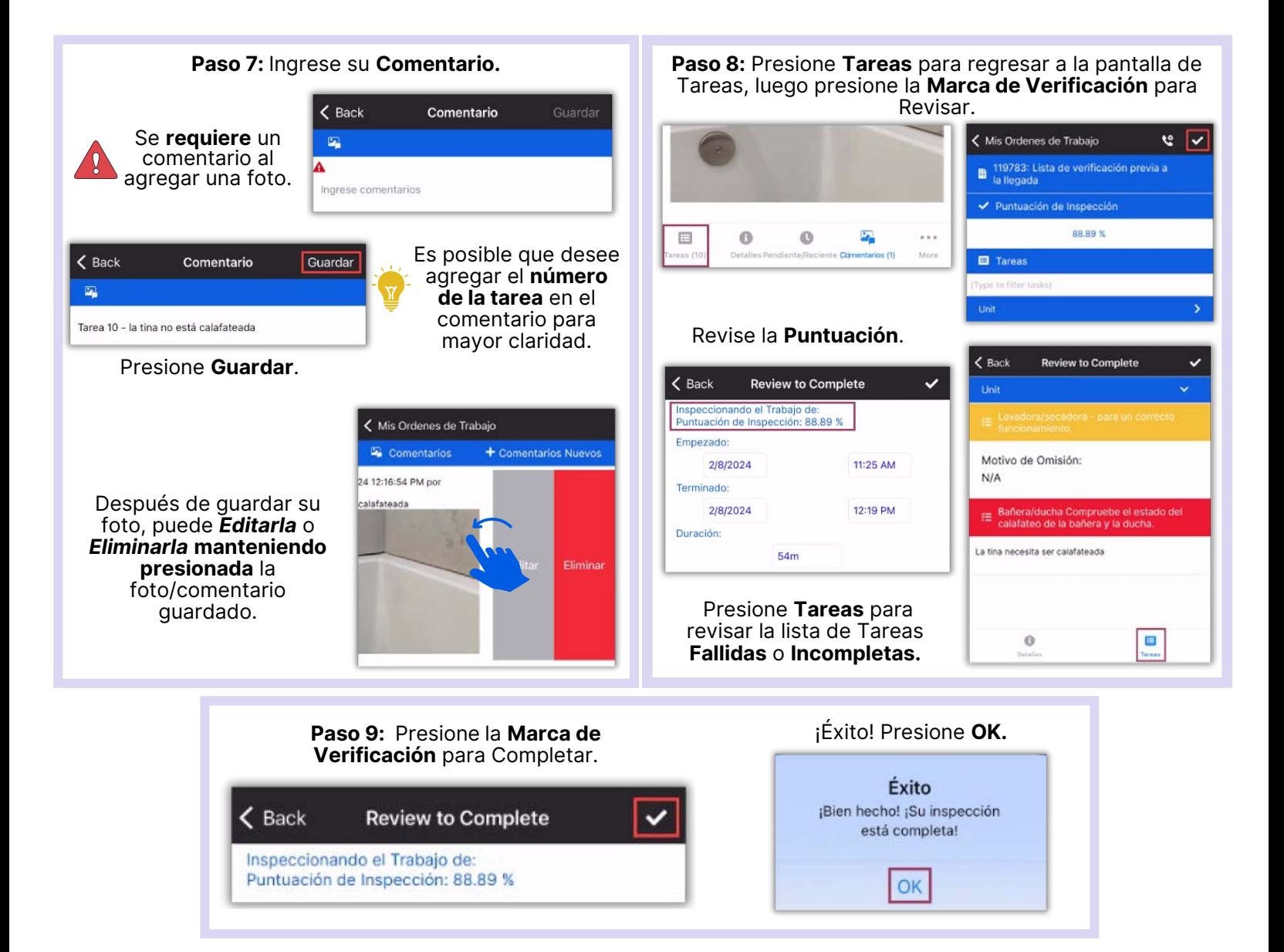

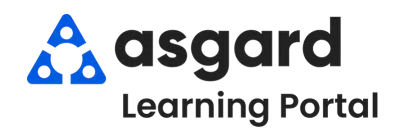

#### **AsgardMobile Completar Una Inspección (HSKP) iPhone**

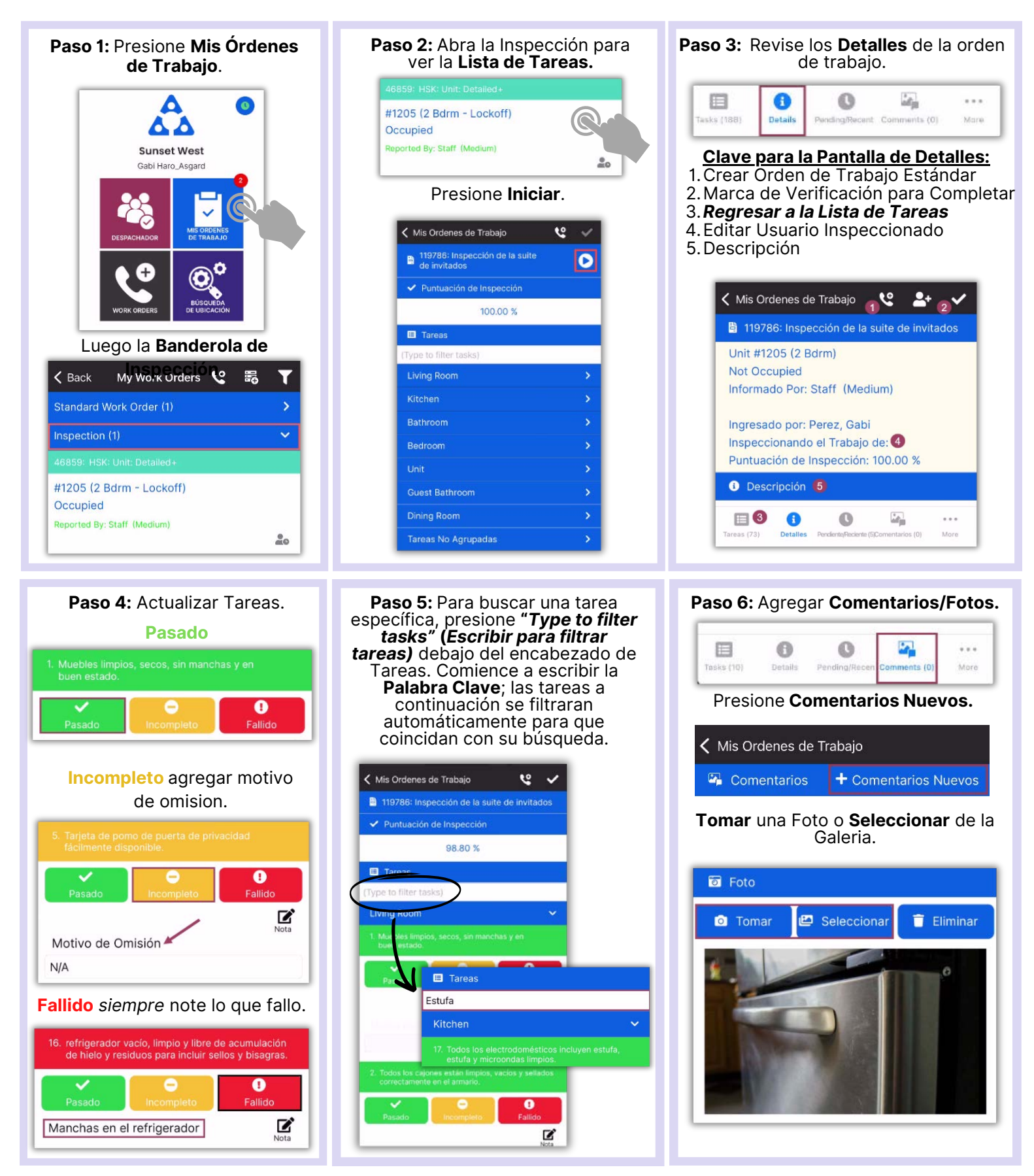

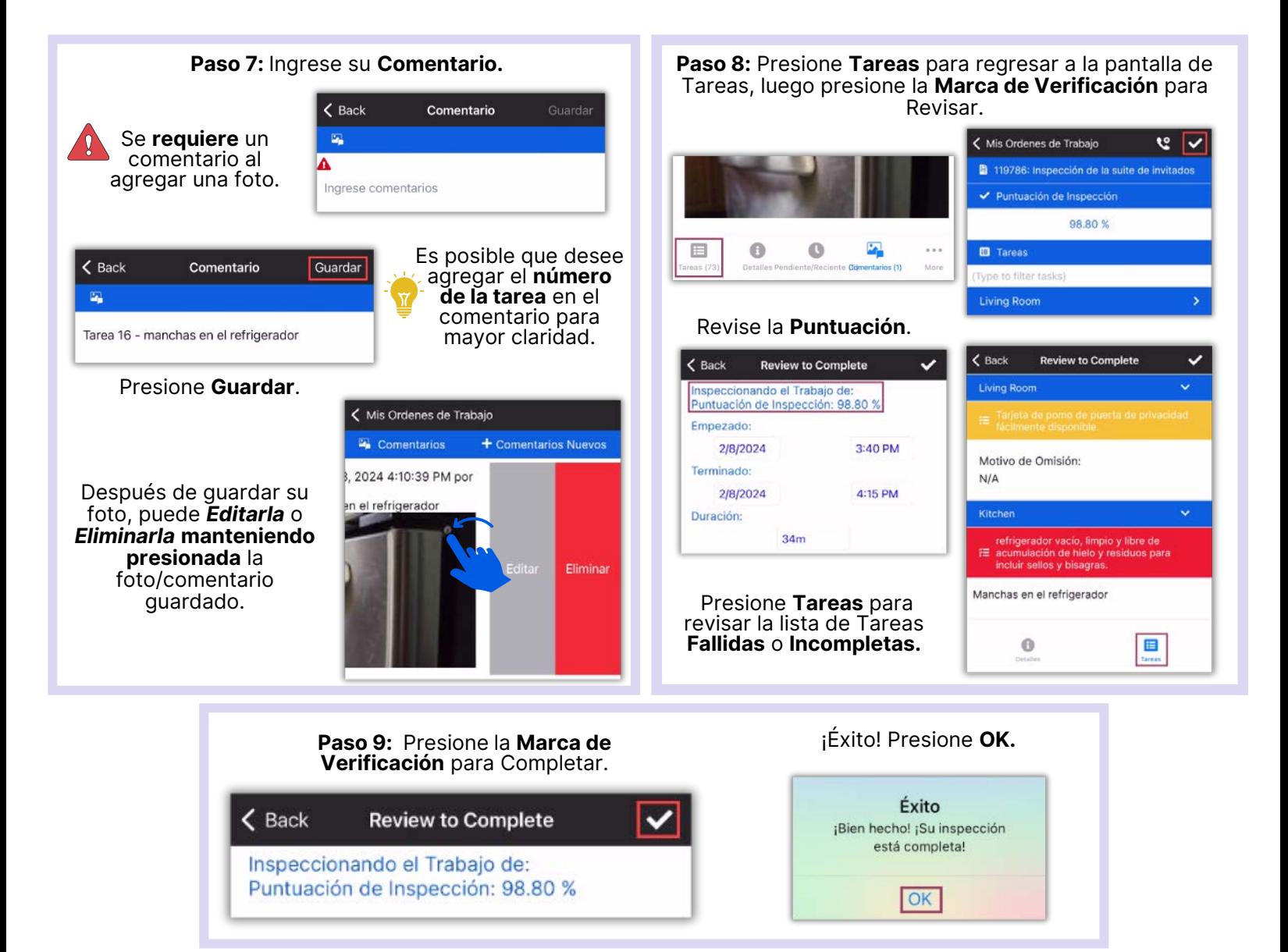

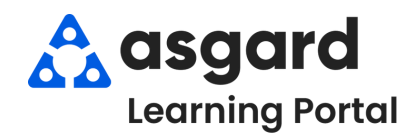

### **AsgardMobile Completar un PM (ING) iPhone**

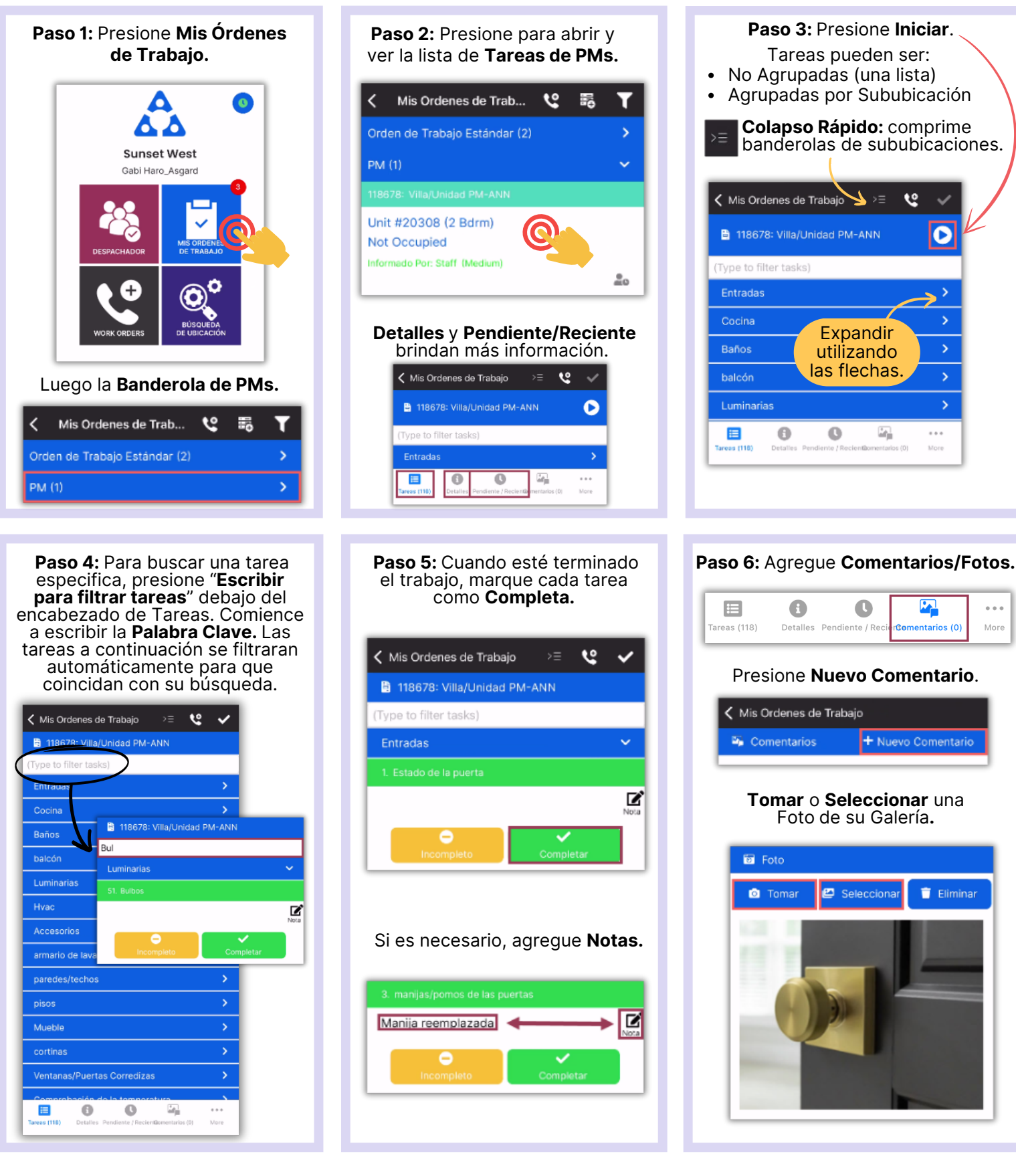

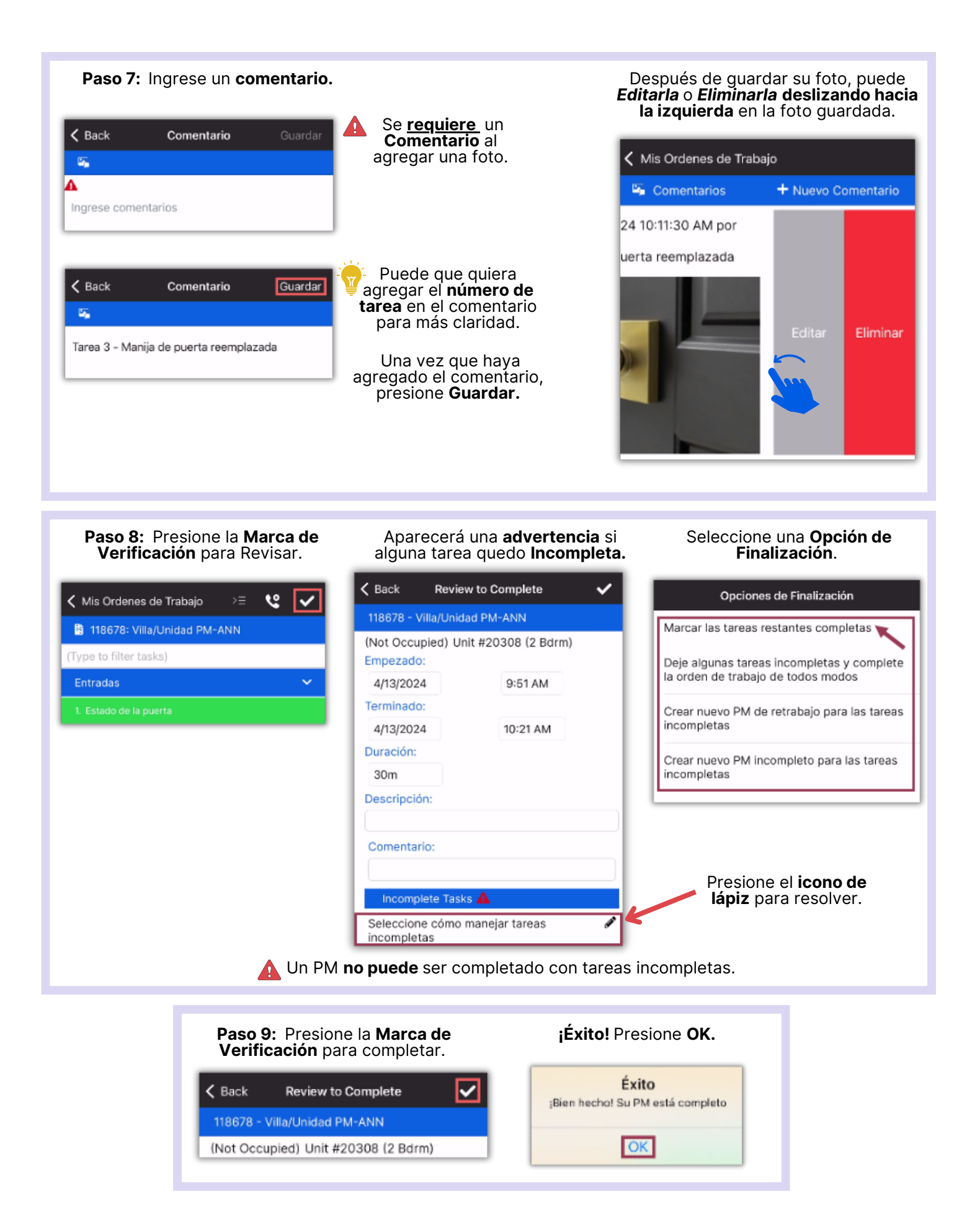

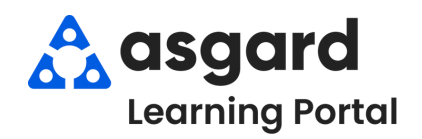

# **AsgardMobile Completar un PM (HSKP) iPhone**

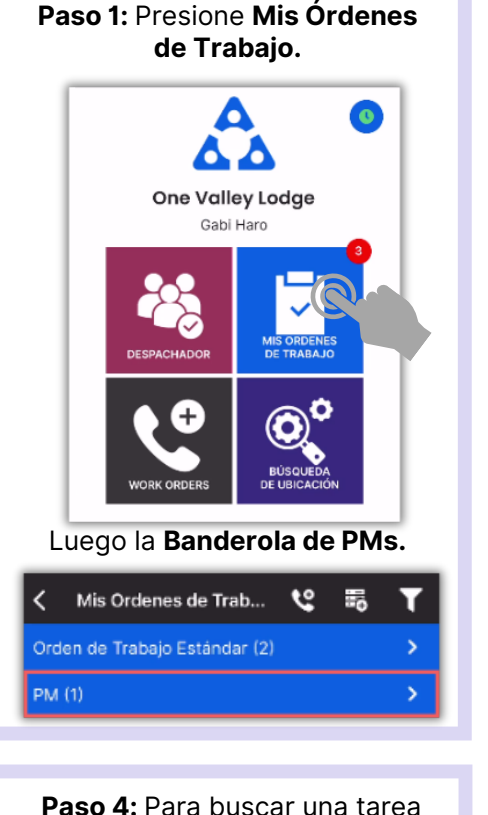

especifica, presione "**Escribir para filtrar tareas**" debajo del encabezado de Tareas. Comience a escribir la **Palabra Clave.** Las tareas a continuación se filtraran automáticamente para que coincidan con su búsqueda.

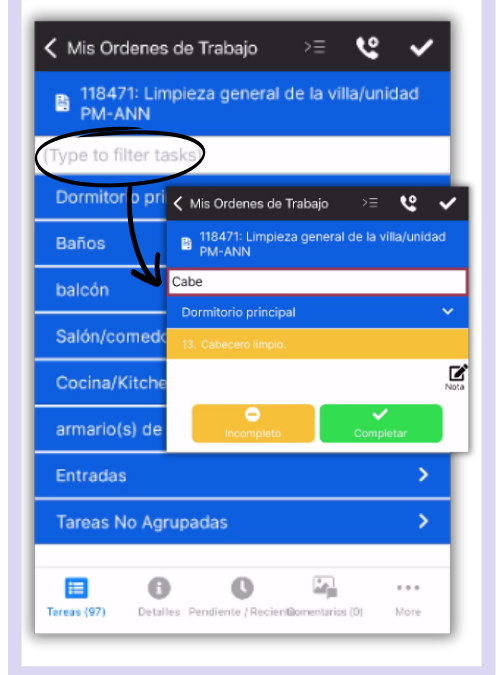

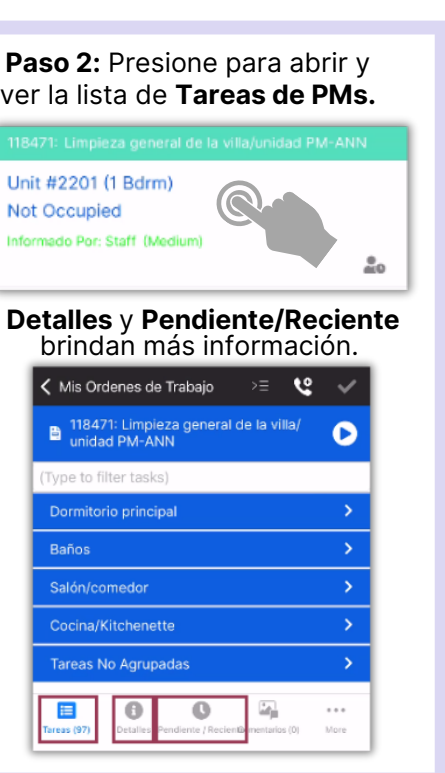

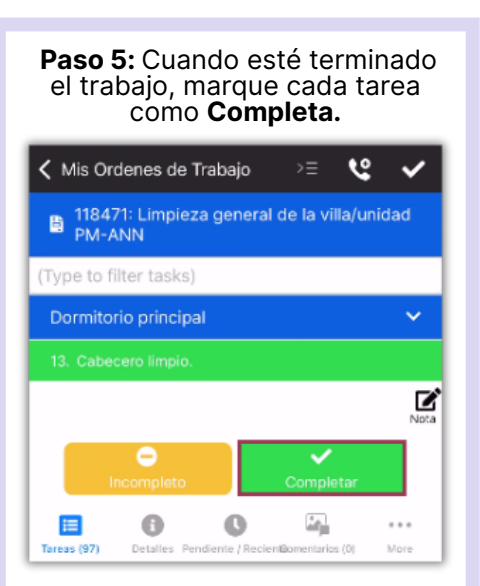

#### Si es necesario, agregue **Notas.**

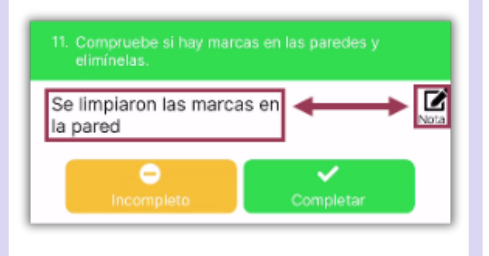

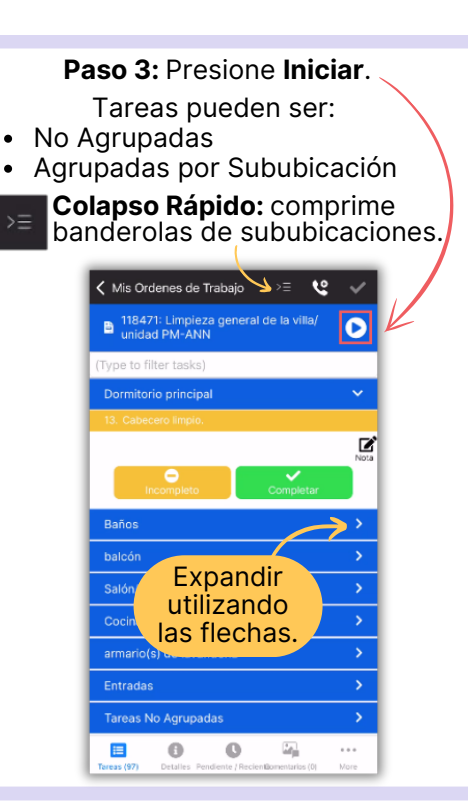

#### **Paso 6:** Agregue **Comentarios/Fotos.** 目 A  $\bullet$ Tareas (97) Detailes Pendiente / Reg Presione **Nuevo Comentario**.< Mis Ordenes de Trabajo Comentarios + Nuevo Comentario **Tomar** o **Seleccionar** una Foto de su Galería**. a** Foto e Selecciona Eliminar **Q** Tomar

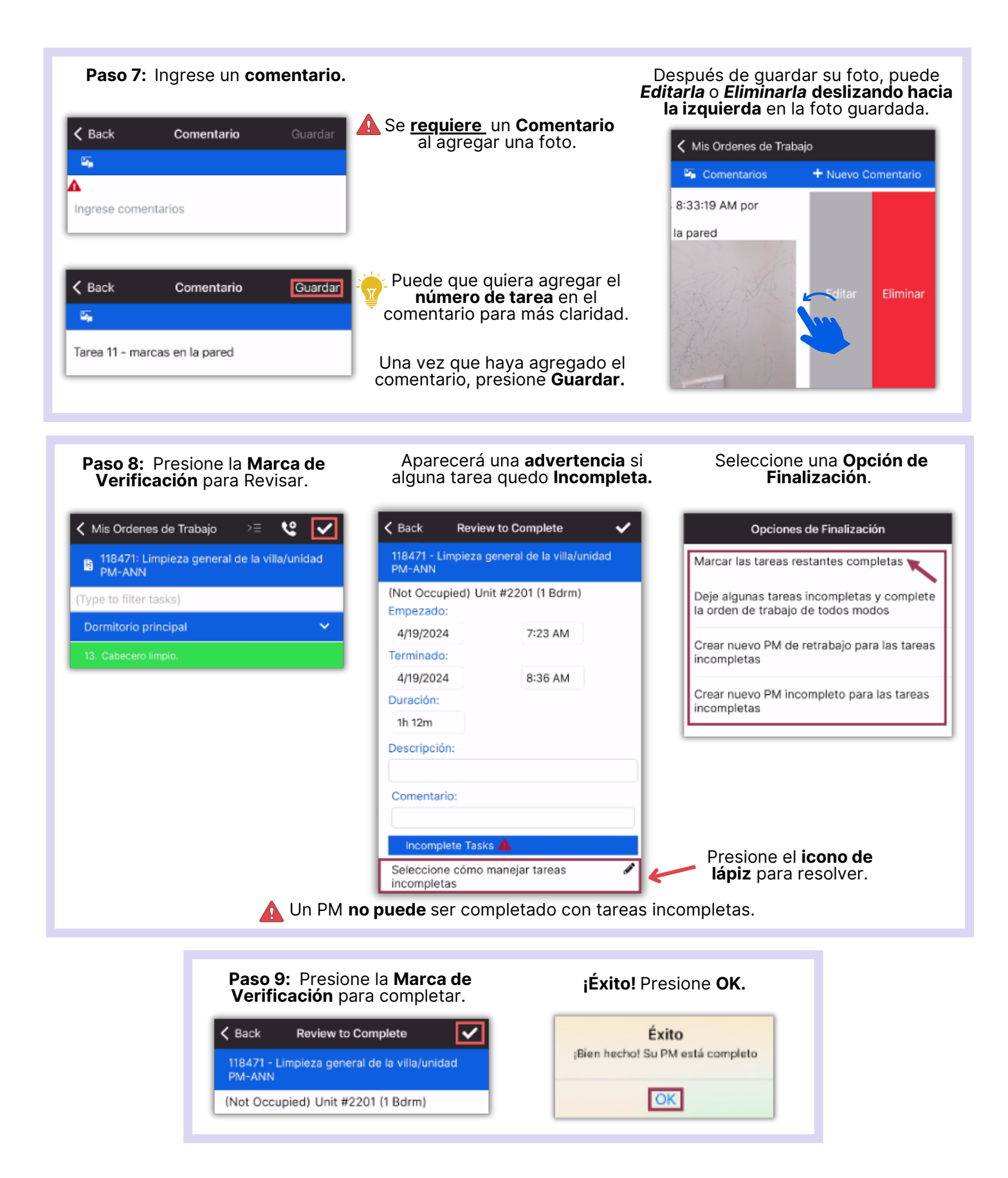